## **C++, GUI Programming, and You.**

Wayne Manselle

## **Outline**

- GUI Programming in C++
- The Qt Library
- The WxWidgets Library
- Visual C++

#### **Qt**

- Developed by TrollTech
- Comes in Open Source and Commercial Flavours
- Adds nifty features to your C++ Garbage Collection!

## **Qt Event Handling**

- QEventLoop
- Can be instantiated arbitrarily
- QApplications always have a QEventLoop This is the main event loop
- Filterable
	- User input, Socket Notifiers,Defer, X11Timer Events
- Active Event Loop pulls events off of queue No events? Wait state

#### **Events**

- QEvent is the parent of all events. Usually sent by Windowing System **But can be manually sent**
- QEvent uses Types
- An Int Enumeration
	- Over 100 System defined Types
	- Type IDs 1000-65535 reserved for User Defined Events

#### **Qt Example Widgets**

- Qt has access to a plethora of Widgets
- Here are some nice pictoral examples.

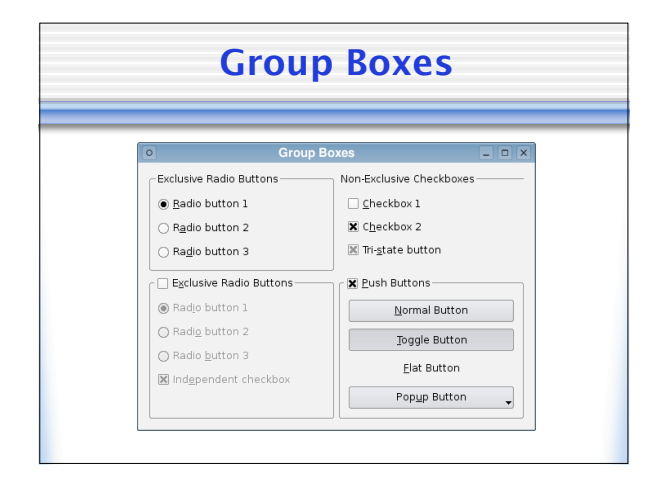

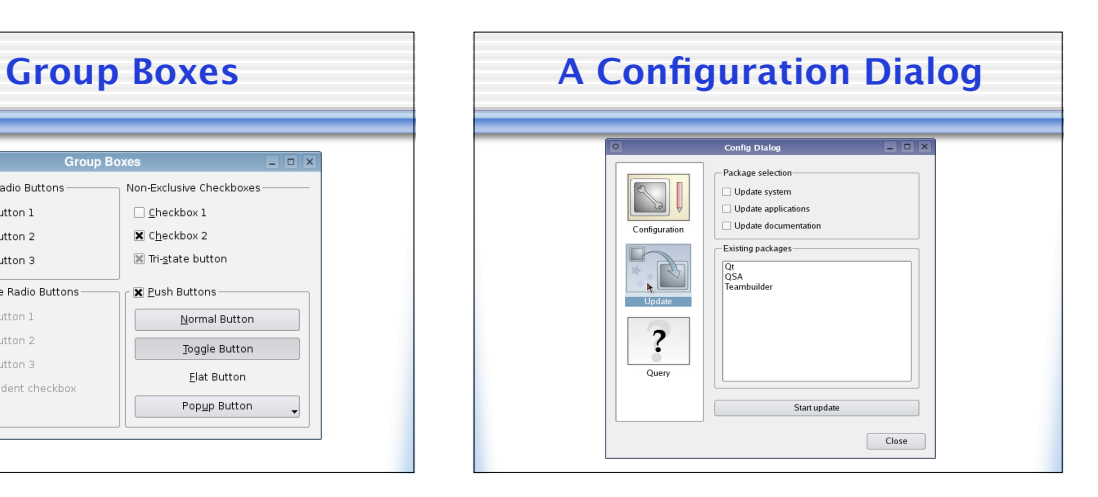

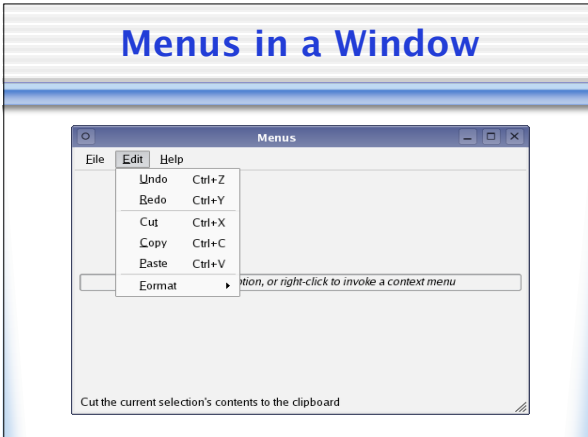

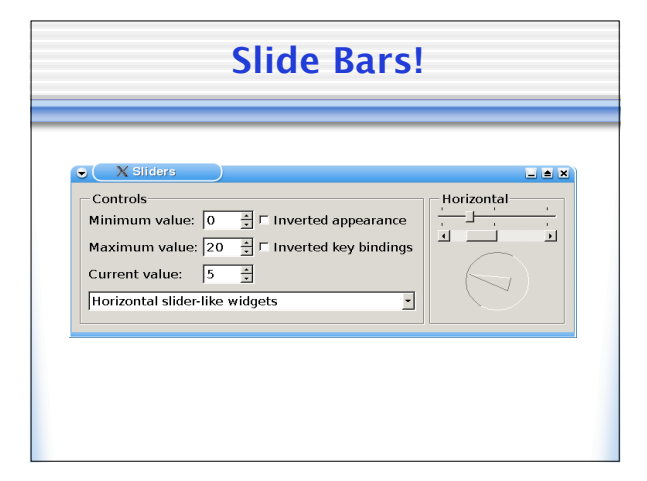

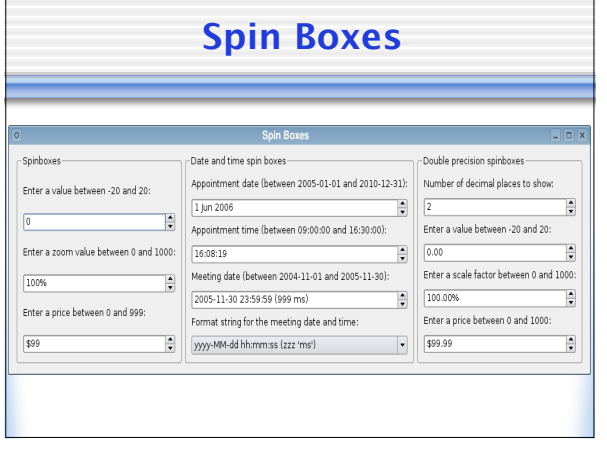

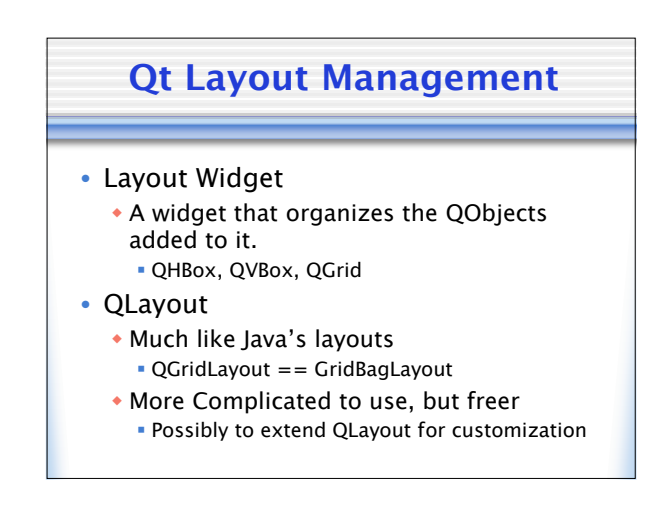

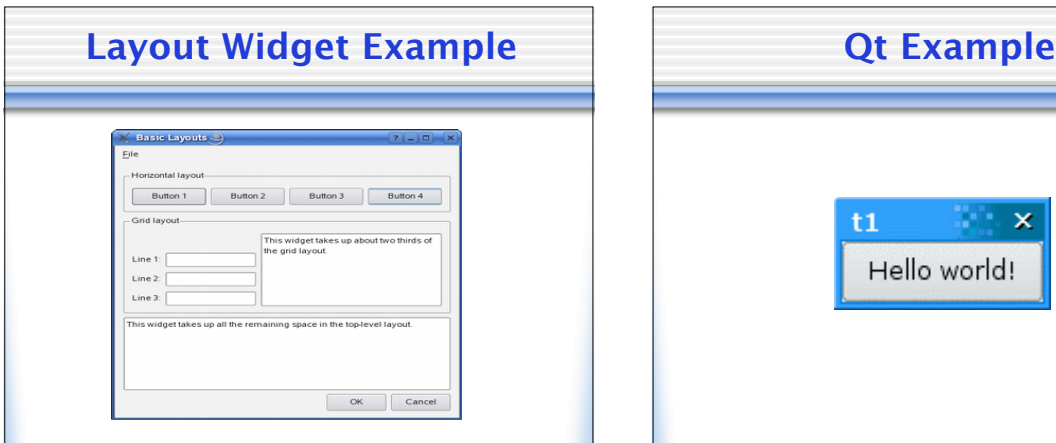

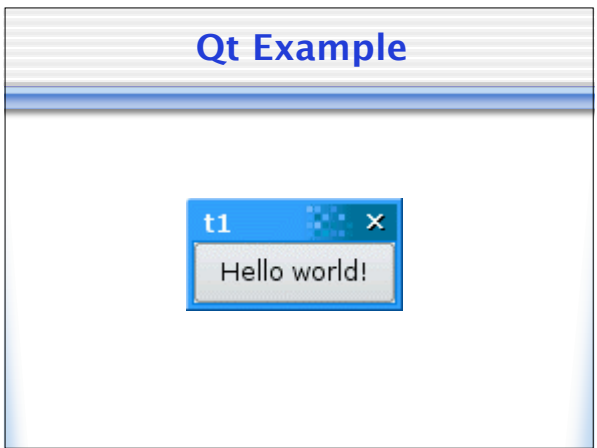

#### **Qt Example Source** #include <QApplication> #include <QPushButton> int main (int argc, char \*argv[]) { QApplication app(argc, argv); QPushButton hello("Hello world!"); hello.resize(100, 30); hello.show(); return app.exec(); } **Qt Example that Wayne Wrote** #include <QT> #include <QApplication> #include <QLabel> #include <QWidget> int main (int argc, char \*argv[]) QApplication apparage, argy);<br>QAVIdget window;<br>window.resize(800,600);<br>QLabel first("Tm the first label!", &window);<br>QLabel stecnd("I'm the second label!", &window);<br>QLabel third("I'm rot actually here.", &window);<br>first.s return app.exec();

#### **WxWidgets**

- Yet another C++ GUI Library!
- Released by the Artificial Intelligence Applications Institute at the University of Edinburgh in 1992
	- Originally an in house tool

#### **WxWidgets Event Handling**

#### • wxEvtHandler

- Takes events from the event queue
- Invokes method in the event table on itself
- Why is WxWidgets different?
	- wxWindow is an ancestor of wxEvtHandler
	- Everything that's a window is an event handler
	- In WxWidgets, everything that's visible is a window!

#### **WxWidgets Main Event Loop**

- Every WxWidget application must inherit from the class wxApp
	- wxApp inherits from wxWindow
	- Forces the wxApp ancestor to be the main event loop

#### **Events in WxWidgets**

- Descendents of wxEvent class Also uses int Type enumeration **Ints are dynamically assigned at run time**
- Command Events vs. Non-Command Command events are passed recursively
	- up to a window's parents
	- Non-Command events are not.
- Command events are almost always user generated.

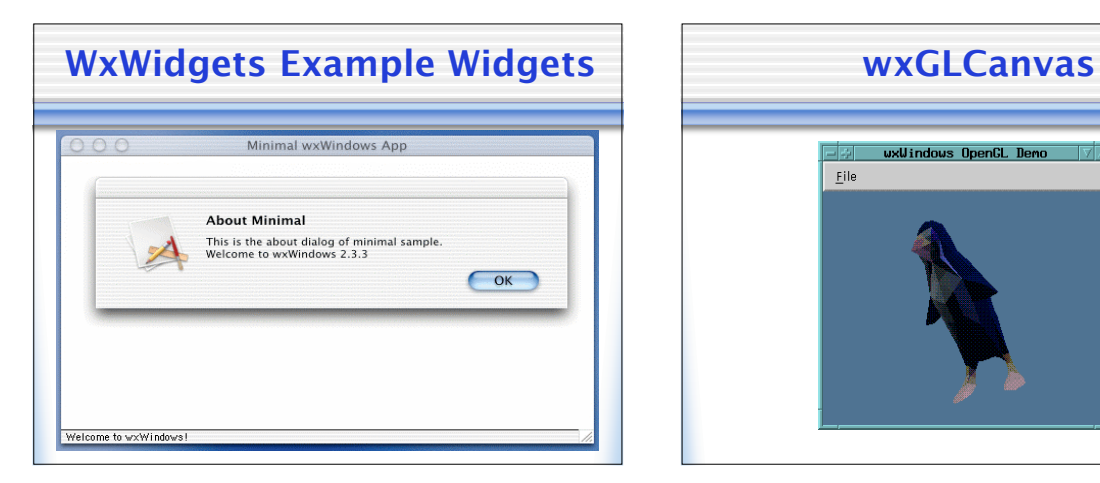

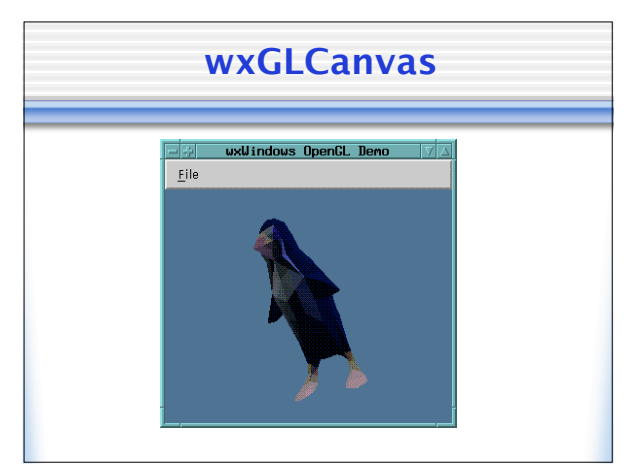

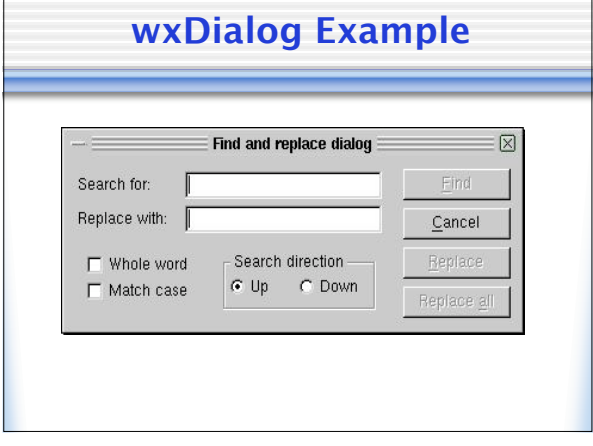

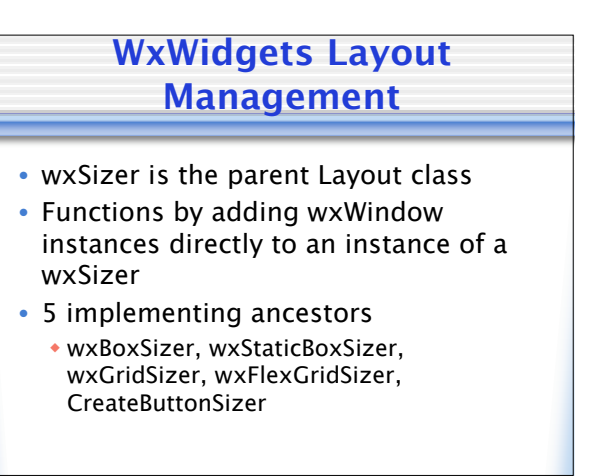

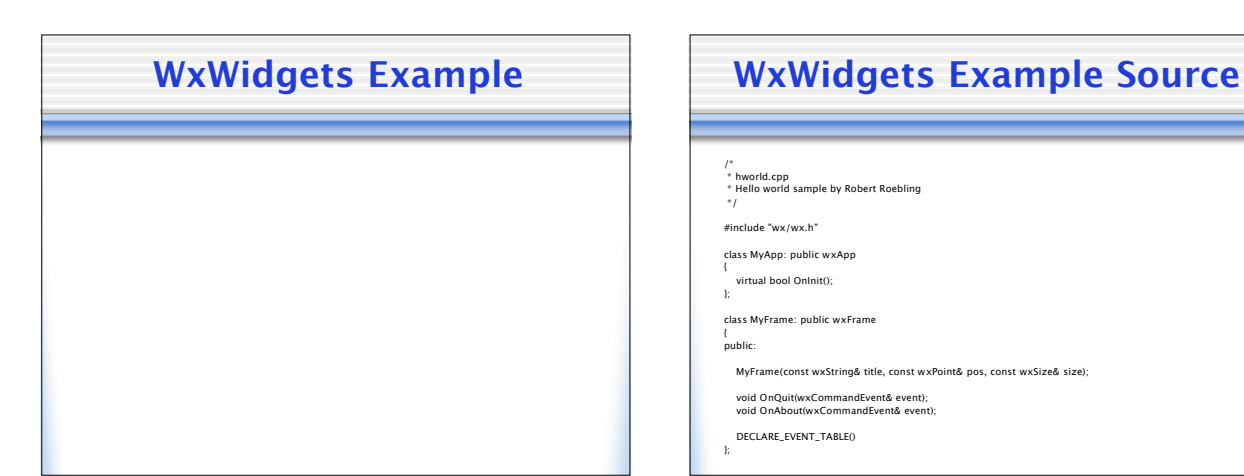

/\*<br>\* hworld.cpp<br>\*/ Hello world sample by Robert Roebling<br>\*/

#include "wx/wx.h"

class MyApp: public wxApp virtual bool OnInit();

};

class MyFrame: public wxFrame { public:

MyFrame(const wxString& title, const wxPoint& pos, const wxSize& size);

void OnQuit(wxCommandEvent& event); void OnAbout(wxCommandEvent& event);

DECLARE\_EVENT\_TABLE() };

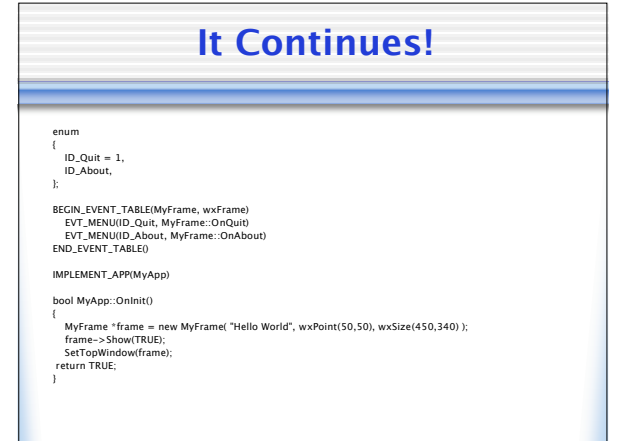

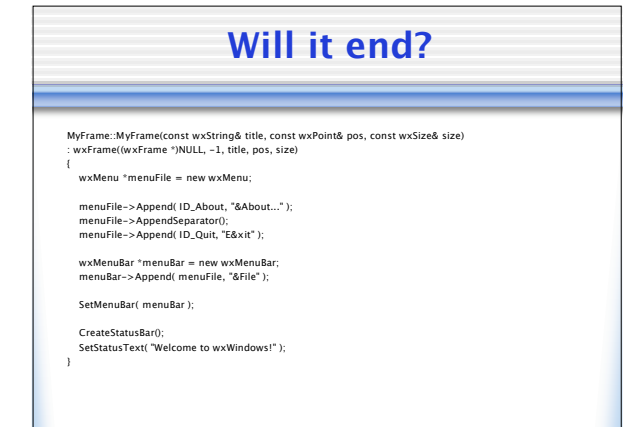

# **Yeah. Finally.**

void MyFrame::OnQuit(wxCommandEvent& WXUNUSED(event))

Close(TRUE);

}

void MyFrame::OnAbout(wxCommandEvent& WXUNUSED(event))

wxMessageBox("This is a wxWindows Hello world sample", "About Hello World", wxOK | wxICON\_INFORMATION, this);

#### **Visual C++**

- Microsoft's Implementation of C++
- With a shiny front end of Visual Studio

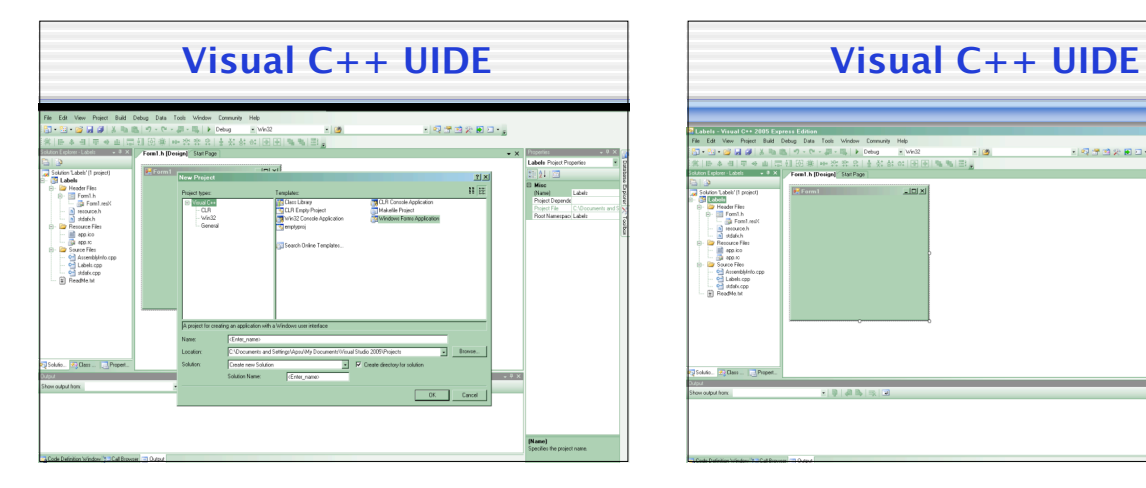

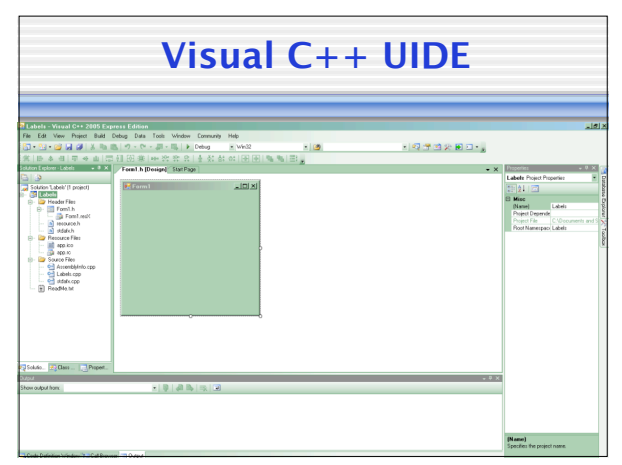

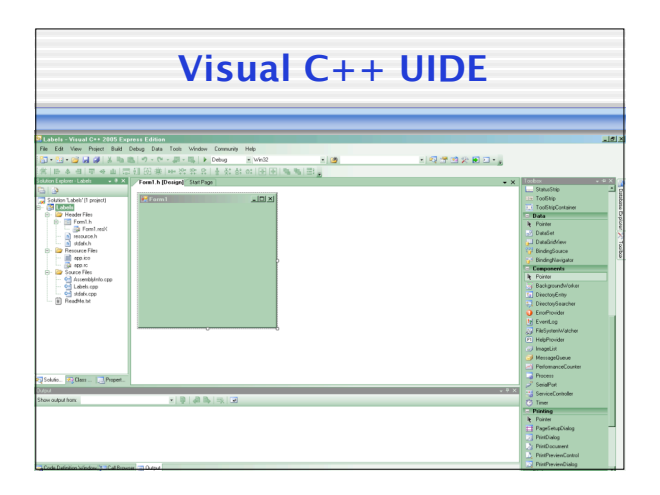

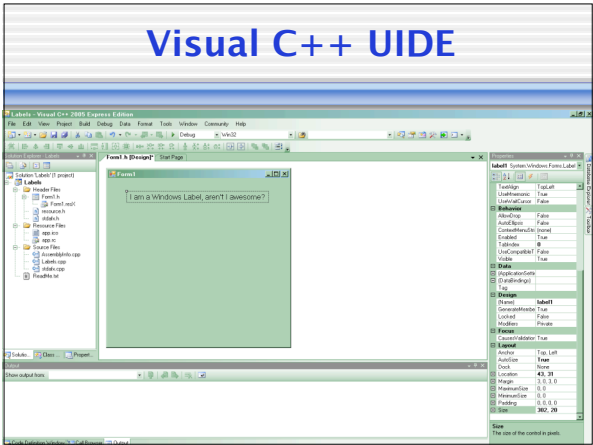

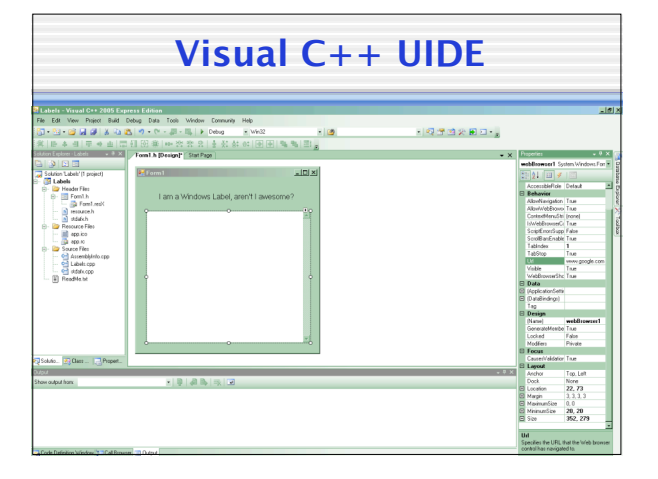

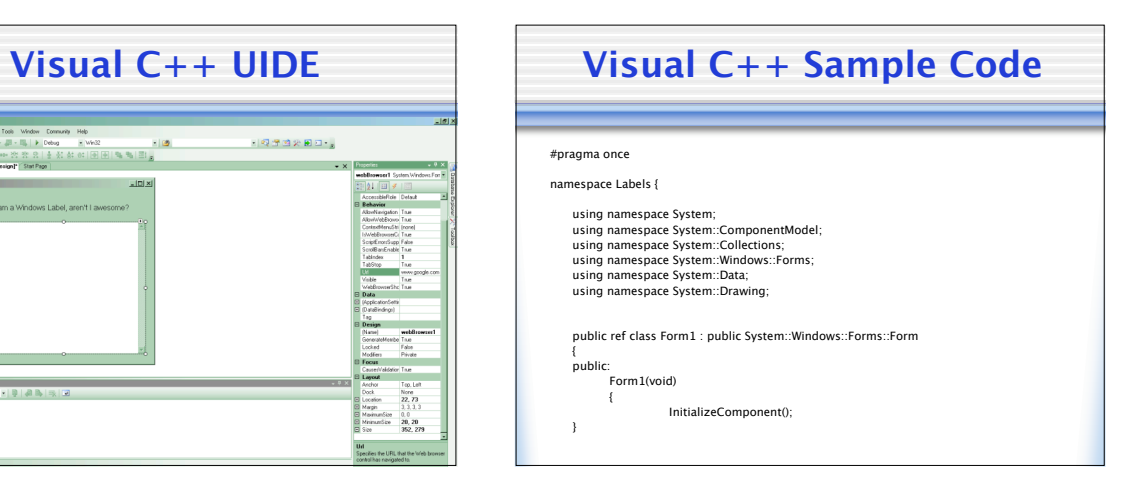

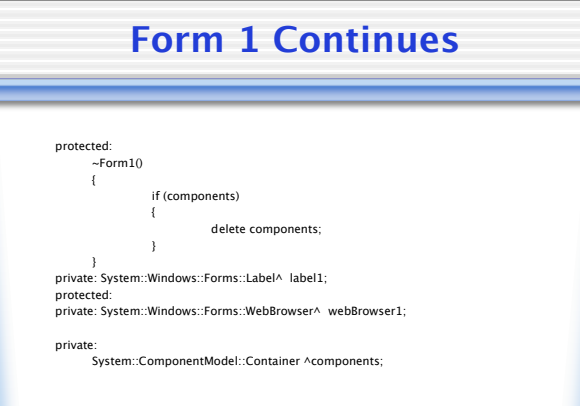

### **More Form 1**

#### #pragma region Windows Form Designer generated code void InitializeComponent(void)

this->label1 = (gcnew System::Windows::Forms::Label());<br>this->webBrowser1 = (gcnew System::Windows::Forms::WebBrowser();<br>this->label1->AutoSize = tue;<br>this->label1->Forms:WebBrowstem:Windows:Forms:WebBrowser();<br>this->labe

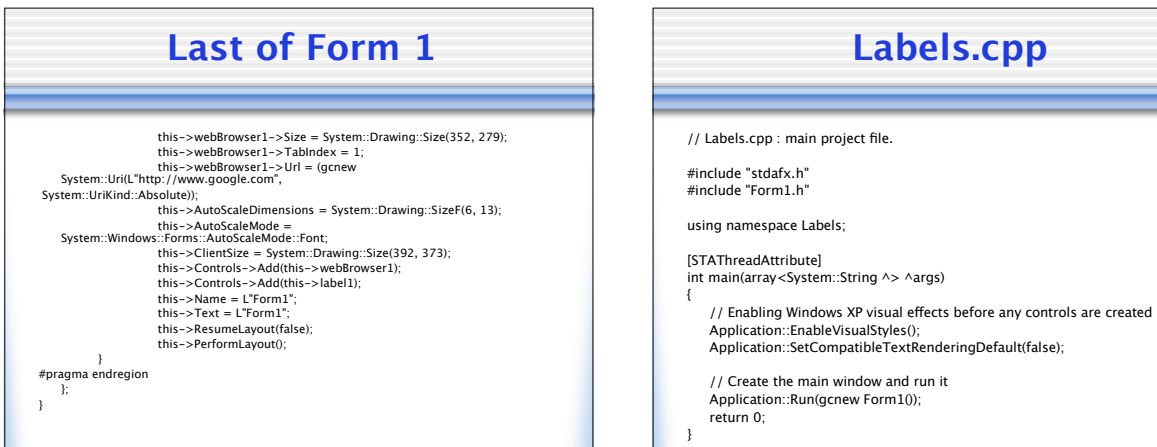

# **Hey, where's GTK+?**

- /GTK+/.configure
- Mac: You need Cairo
- /Cairo/.configure
- Mac: You need libpng
- /libpng/.configure;make;make install  $\cdot$  Success!
- /Cairo/.configure
- Mac: You need libpng

# **You Are Now Entering:**

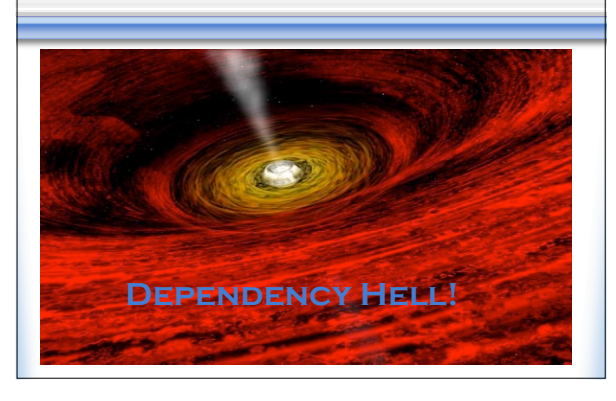

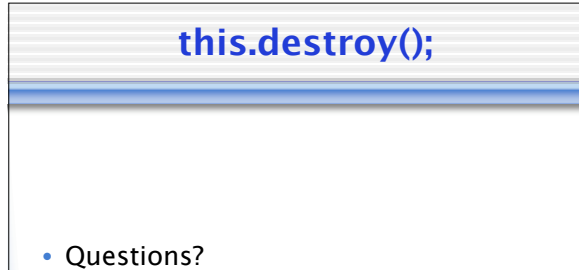